# Rad u zalihama veleprodaje objašnjenje kompletnog postupka

Poslednja izmena 24/07/2024 10:54 am CEST

### **Inicijalno pode**š**avanje rada u zalihama veleprodaje kre**ć**e od pravljenja artikla**

#### **Šifarnik > Artikli > Nov**

Unosimo željeni artikal i veoma je bitno da pravilno odredimo**TIP artikla** jer to utiče na kasnije knjiženje prometa u zalihama.

Sa tipom artikla program dobija informaciju:

- na koja **konta** da knjiži **u veleprodaji** ovaj artikal (konto vođenja zaliha u veleprodaji, na tabu knjiženje možemo da izmenimo odmah prilikom pravljenja artikla ako nam ne odgovara ponuđeno)

- na koja **konta da knjiži prihod** kad je artikal prodat u izdatim računima (konto prihoda možemo da izmenimo odmah prilikom pravljenja artikla ako nam ne odgovara ponuđeno)

#### **Artikli**

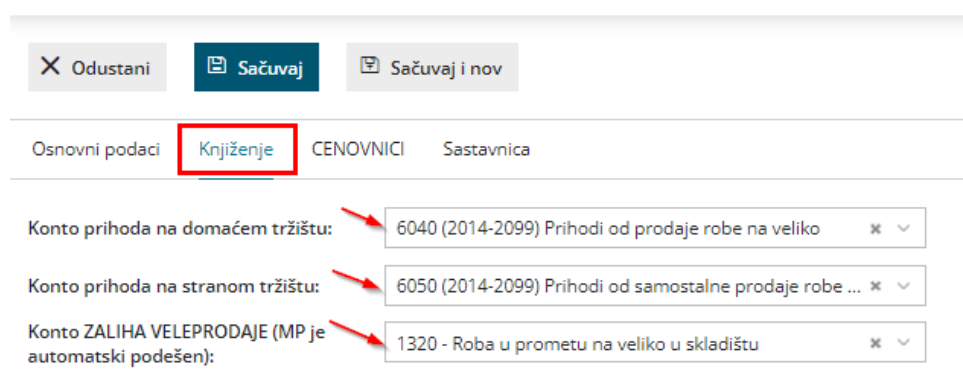

- na osnovu tipa artikla: radni nalozi, VP i MP neke artikle "vide" a neke "ne vide" (npr. radni nalog ne prepoznaje tip artikla roba umesto tipa artikla proizvod iako možemo robi da unesemo sastavnicu, prijem od dobavljača ne prepoznaje proizvod...)

**Zatim je potrebno da [pokrenemo](http://rs-minimax.knowledgeowl.com/help/pocetak-rada-sa-zalihama) modul zaliha i da [unesemo](https://help.minimax.rs/help/unos-pocetnog-stanja-zaliha) po**č**etno stanje**

#### 1. Nabavku robe i materijala od naših dobavljača, knjižimo kroz primljeni račun (Poslovanje > Primljeni računi)

Primer kako se od dobavljača unosi račun: [Evidentiranje](https://help.minimax.rs/help/primljen-racun-povezan-sa-zalihama) robe, materijala u zalihama preko primljenog računa

## 2. Knjiženje u zalihama

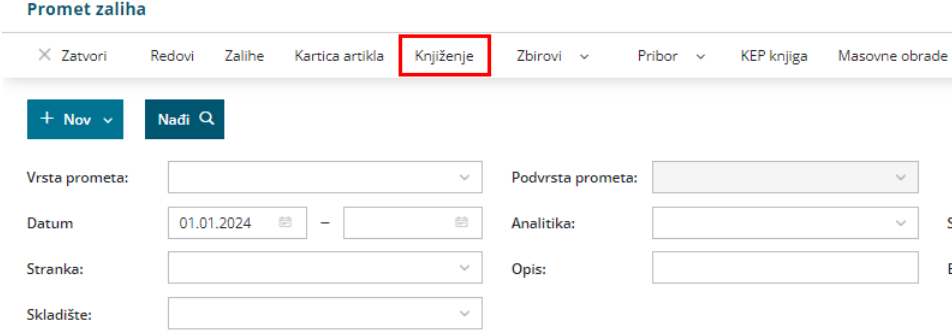

Ovim postupkom ćemo proknjižiti razlike koje nastaju u prosečnoj nabavnoj vrednosti robe ukoliko nismo unosili zalihe hronološki ili ukoliko imamo neki [zavisni](http://help.minimax.rs/help/zavisni-trokovi-veleprodaje) trošak.

Ukoliko imamo ovakvu situaciju, neophodno je uraditi knjiženje kako bi se izjednačila i ispravno izračunala prosečna nabavna vrednost robe. Zato preporučujemo da se knjiženje zaliha radi na određeni period, recimo mesečno (program Vas obavesti ako ste odabrali datum kad nije bilo promena i ne kreira nalog za knjiženje).

Putanja je: Poslovanje > Zalihe > Knjiženje > Unesite datum > Knjiži...

#### 3. U zalihama možemo da pravimo i ručno promete (prijem i izdavanje stranci, u skladište, u proizvodnju:

Treba da naglasimo:

- prijem od stranke ukoliko nije povezan sa primljenim računom biće knjižen, ali prelazni konto 1300 neće biti u ravnoteži.

- izdavanje stranci se knjiži u zalihama iako nije povezano sa izdatim računom, tj. ne mora biti.

Prednost ovih podataka:

- možemo da uradimo prenos iz jednog skladišta u drugo skladište tako što ćemo da kreiramo novi prijem iz skladišta. Detaljnije na [uputstvu](http://help.minimax.rs/help/prenos-medju-skladitima).

- ako smo dobili otpremnicu i robu, unosimo prijem od stranke, a kasnije unosimo Primljeni račun: Sada ovaj prijem pronalazimo u na rashodu u polju Prijem na padajućoj listi. Ne moramo ga unositi još jednom, tačnije ni ne treba kako ga ne bi duplirali.

- ako smo otpremili artike sa stanja, a kasnije izdajemo račun onda pravimo izdavanje stranci i šaljem otpremnicu koju odatle štampamo sa robom. Kasnije možemo to jedno izdavanje (ili više izdavanja) da preko Masovnih obrada kopiramo u izdat račun direktno sa prenetim podacima. DETALJNO [OBJAŠNJENJE](http://help.minimax.rs/help/masovne-obrade-u-zalihama) IMATE OVDE

- preko izdavanja stranci ili prijema od stranke možemo da zamenimo materijal sa robom ili obrnuto ako je npr došlo do greške ili slično

- proizvodnja gde nam ne treba radni nalog, npr zbirno prikazujemo za mesec šta je sve proizvedeno a šta utrošeno: koristimo izdavanje i prijem > odaberemo podrvrstu u proizvodnja

Skladišta u zalihama samo fizički razdvajaju artikle koji su u njima. Ne morate da imate posebna skladišta za svaku vrstu robe, jer tip artikla ne utiče na skladište po prosečnim nabavnim vrednostima.

U svakom skladištu se zasebno uprosečuje nabavna vrednost po artiklima.

### 4. Izdat račun:

- ovako se unosi izdat račun: [Detaljan](http://rs-minimax.knowledgeowl.com/help/detaljan-opis-unosa-izdatog-racuna) opis unosa izdatog računa

- RUČNO SMANJIVANJE ZALIHA VP: možemo da napravimo izdat račun (bez dodatnih podešavanja) i kad ga izdamo idemo na dugme **Smanjivanje zaliha**

- AUTOMATSKO SMANJIVANJE ZALIHA VP: može se IR povezati sa zalihama tako da direktno skida sve prodato sa zaliha čim izdat račun završimo, tj. kliknemo na Izdaj (za ovo je potrebno podešavanje u **Podešavanje/Organizacija/Uredi.**.. označimo **Smanjivanje zaliha izdatim računom**)

# 5. Radni nalozi

Kod radnog naloga imate nekoliko mogućnosti kako da ga radite:

1 **sa određenim [normativom/sastavnicom](http://rs-minimax.knowledgeowl.com/help/unos-sastavnice-normativa)** (fiksno napravljena sastavnica u podešavanju artikla proizvoda i stalno to koristimo) 2. **sa sastavnicom koja se menja** (na samom radnom nalog možemo izmeniti, dopuniti, obrisati deo sastavnice i da je svaki put različita) 3. **da ne radite kroz radni nalog nego direktno na zalihama VP** 4. prodaja PAKETA

**1)** klasičan način rada sa sastavnicom:

- treba da se koristi artikal označen kao [proizvod](http://rs-minimax.knowledgeowl.com/help/unos-sastavnice-normativa) koji u sebi ima sastavnicu

- pravimo radni nalog [ovako](http://rs-minimax.knowledgeowl.com/help/radni-nalozi-osnovne-mogucnosti)

- stvarna cena se prikaže ako smo u zalihama odradili**Knjiženje ili Vrednovanje** (zavisi od paketa koji koristimo)

- kad završimo radni nalog idemo na dugme**Kopiraj** pa iskopirano **u prijem** i **u izdavanje**

**\***na ovaj način skinuli smo materijal a stavili proizvod na stanje **\***bez ovog koraka kao da i nismo pravili radni nalog- nemamo skidanje materijala sa zaliha i nemamo stavljanje proizvoda na zalihe

\***knjiženja proizvodnje nisu kompletno automatizovana**, obratite pažnju fale knjiženja koja treba da ručno unesete

**3)** kada ne trebamo radni nalog nego samo da zavedemo u zalihama potrošen materijal i dobijen proizvod (koji kasnije prodajemo)

- Poslovanje/Zalihe/Nov/Izdavanje: označimo da je u proizvodnju i sad biramo datum, skladište i samo materijal program daje kao izbor (dakle samo artikal označen da je Tip artikla materijal) kada sačuvamo ovaj dokument program smatra da je materijal utrošen za proizvodnju

- Poslovanje/Zalihe/Nov/Prijem: označimo da je iz proizvodnje i sad biramo datum, skladište i samo proizvod program daje kao izbor (dakle samo artikal označen da je Tip artikla proizvod). Ovako unet proizvod na stanje možemo prodavati iz zaliha.

**4)** kada prodajemo PAKET, takođe nam ne treba radni nalog.

Šta ovo znači: da prodajemo artikal kojeg nema na stanju, koji ne postoji u zalihama, ali njegova sastavnica se skida sa stanja automatski kad izdamo račun.

- napravimo u artiklima proizvod, imenujemo, označimo da je tip: proizvod. Sada napravimo sastavnicu, ovde deo sastavnice može biti i materijal i roba. I na kraju **obavezno** štikliramo Smanjivanje iz računa po sastavnici - idemo u Poslovanje/Izdati računi/ unesemo račun i ovaj artikal i kliknemo Izdaj. Automatski dobijamo: nalog za knjiženje i skidanje zaliha sa stanja. ALI skida se samo sastavnica, pogledajte u zalihama, ovaj artikal nigde ne postoji jer predstavlja paket sastavljen od sastavnice.